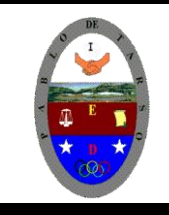

## **COLEGIO PABLO DE TARSO IED**

**"CONSTRUCCION DE PROYECTOS DE VIDA PRODUCTIVOS" MICROSOFT WORD - GRADO SEXTO LIC RAUL MONROY PAMPLONA Web: colegiopablodetarso.jimdo.com**

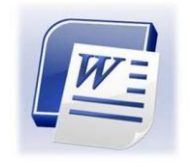

Organigramas y diagramas. 1.- Organigramas.

- **1**.- Abre un nuevo documento.
- **2**.- Realiza el organigrama que ves en la imagen derecha.

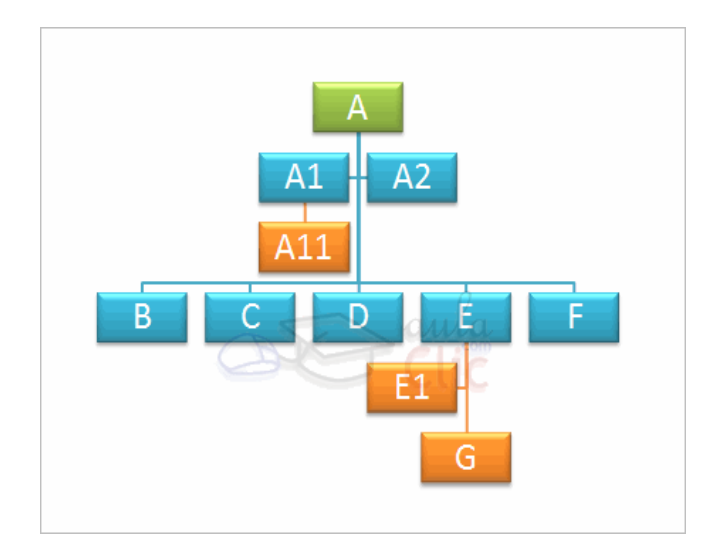

### 2.- Diagramas.

**1**.- Utiliza el mismo documento que en el ejercicio anterior en una página nueva. **2**.- Recrea el diagrama radial que ves a continuación.

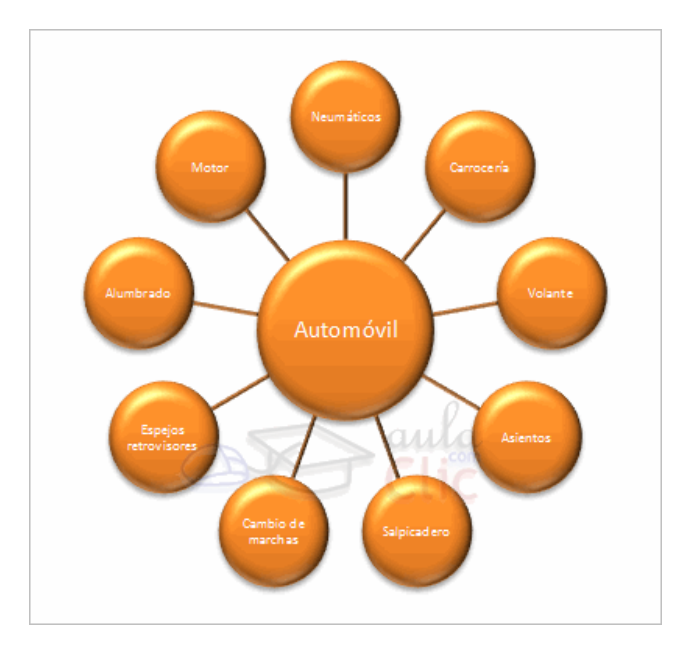

**3**.- Guarda los ejercicios con el nombre *diagramas.docx* en la carpeta *de trabajo*.

### Imágenes y gráficos

### 1.- Insertar imágenes desde Internet.

Copia la imagen de la playa que ves aquí en un documento Word.

Una vez tengas la imagen en tu documento Word:

1.- Aumenta un poco el brillo y disminuye el contraste.

2.- Escribe un texto que describa la imagen y ajústalo para que quede

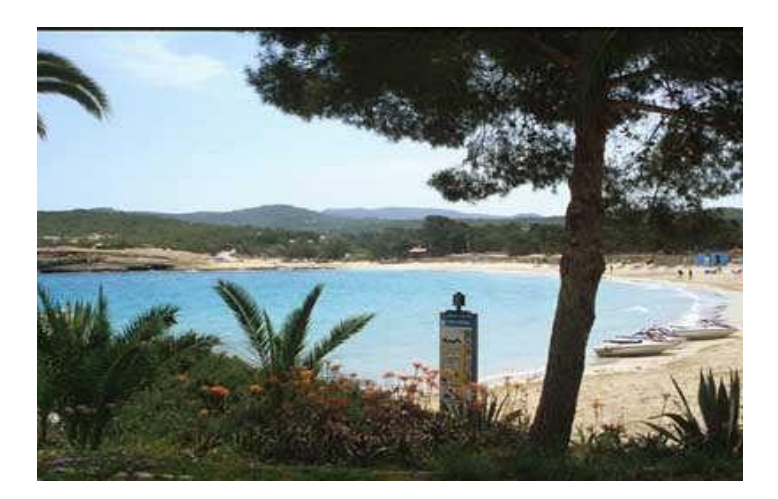

rodeando la imagen.

### 2.- Autoformas.

**Intenta realizar un gráfico como el** que ves aquí.

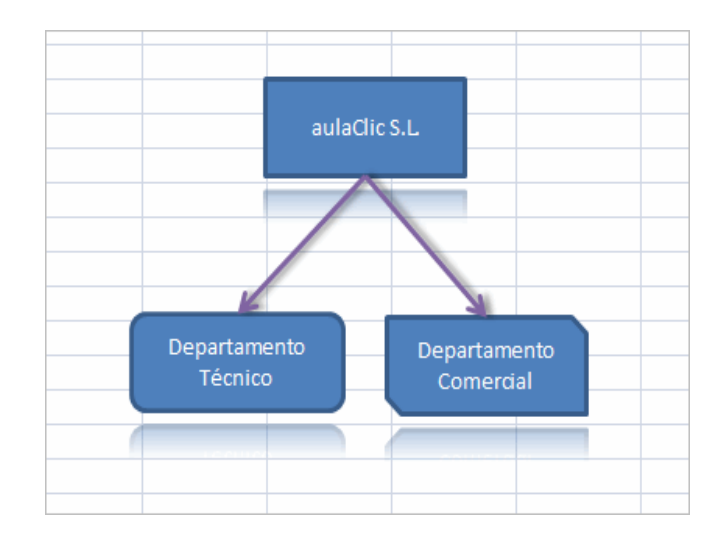

### 3.- WordArt: Intenta crear un gráfico como el que ves aquí utilizando WordArt.

Las prácticas se elaboran en la semana del 10 al 14 de octubre de 2011 y se entregan el día 18 de octubre.(en cd, memoria)

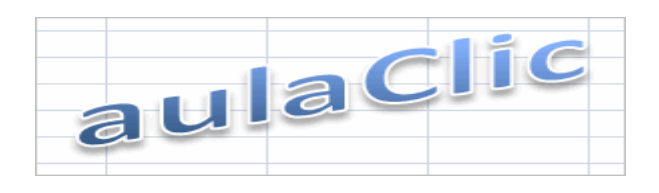

. Elabore un documento con (imágenes, columnas, cuadro de texto, organigramas y otras aplicaciones (ecuaciones matemáticas). Practique y entregue el 19 de octubre (hay evaluación practica)

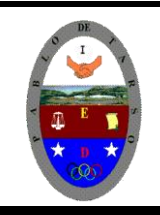

# **COLEGIO PABLO DE TARSO IED**

**"CONSTRUCCION DE PROYECTOS DE VIDA PRODUCTIVOS" MICROSOFT WORD - GRADO SEXTO LIC RAUL MONROY PAMPLONA Web: colegiopablodetarso.jimdo.com**

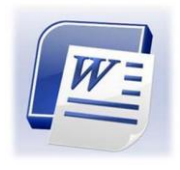